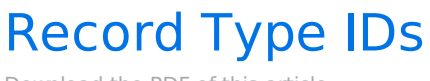

Download the PDF of this article.

#### In this Article Related Articles

### About

A Record Type ID is a way to sort and categorize your records in Salesforce.

More help on Record Type IDs.

## Map Record Type IDs in Multiple Choice Field

I want to map a Record Type ID depending on a choice in a drop-down or radio button field. How can I do this?

Once you've created the field, go into the connector and select it as a field to map in the blue field mappings.

You can then use send-as values to map form single-select picklists to Salesforce Record Types.

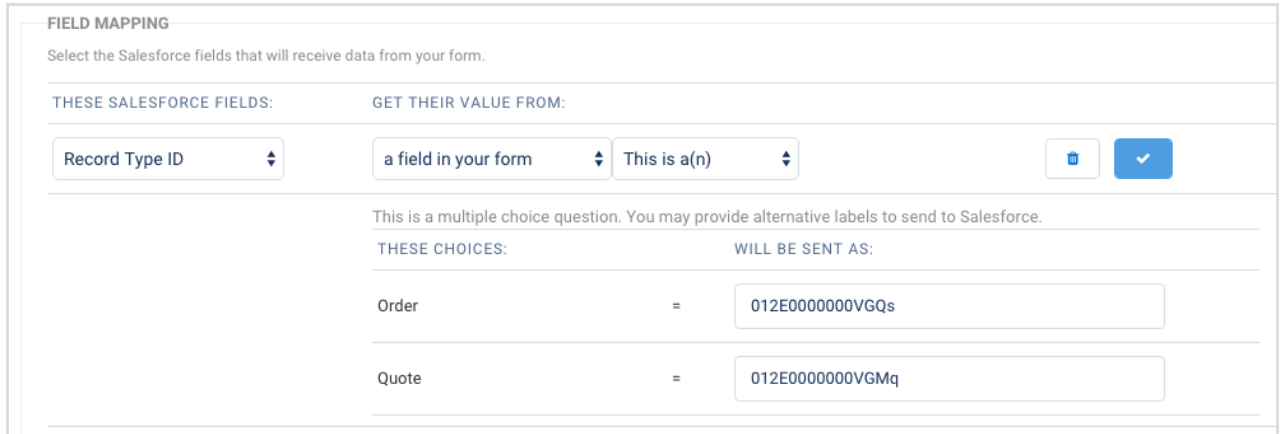

# Record Type Not Working

#### I've mapped the Record Type ID, but it's not working. Is there any trick to getting the Record Type ID to map?

Sometimes there are triggers in Salesforce set to reassign the record type IDs. Unchecking the autoassignment check box at the bottom of the connector can stop this.

If that does not work:

- 1. Re-confirm that youare referencing the correct recordtype ID.
- 2. Check the profile of the account used in the FormAssembly connector to authenticate to Salesforce and verify that it has permission to use that record type ID. You may need to assign the record type to the user profile for that account first.
	- If your organization uses RecordTypes, use the Edit links in the RecordType Settings to make one or more record types available to users with this profile.